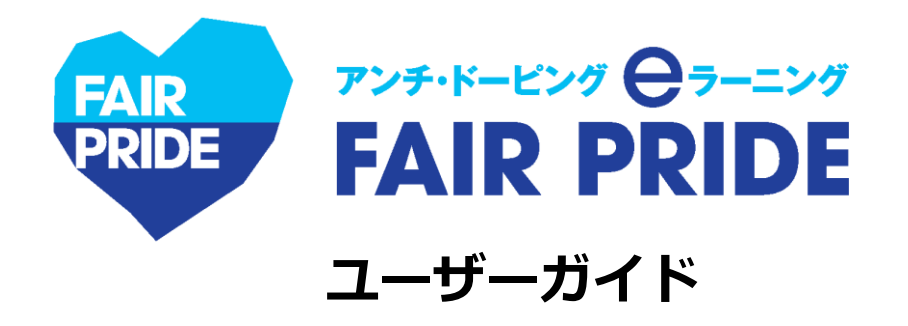

# **Ver. 20240425**

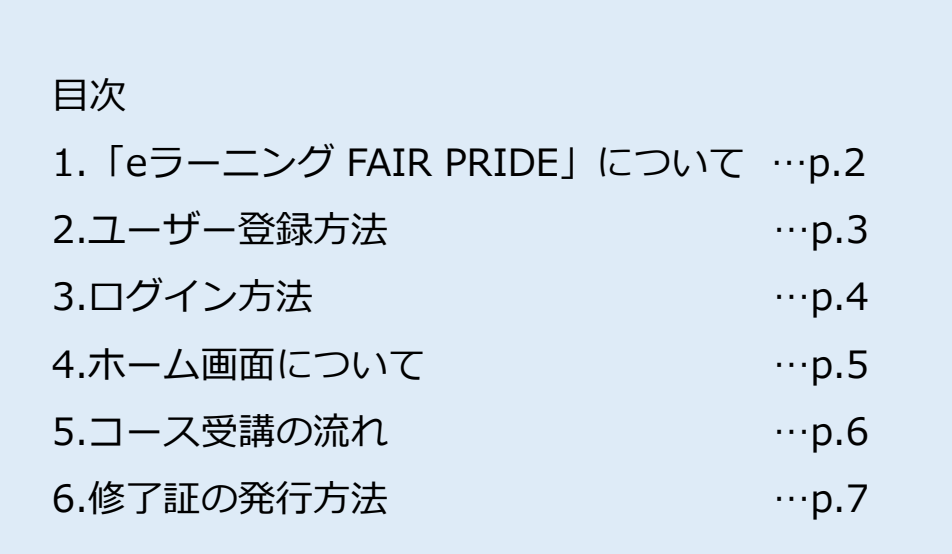

【本eラーニングシステムに関する問い合わせ先】

eラーニングFAIR PRIDE専用アドレス: elearning-fairpride@alue.co.jp

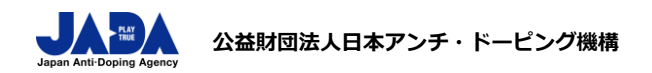

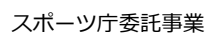

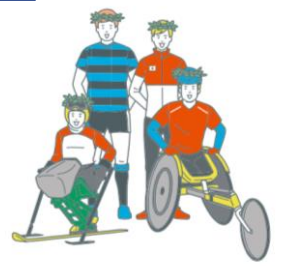

© JAPAN Anti-Doping Agency | All Rights Reserved.

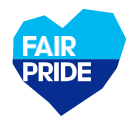

# **1.「eラーニング FAIR PRIDE」について**

## **eラーニングの目的**

「eラーニング FAIR PRIDE」は、公益財団法人日本アンチ・ドーピング機構が提供するアスリート向けアン チ・ドーピング学習システムです。本eラーニングを受講して、アスリートが知るべきアンチ・ドーピングの ルールを学びましょう。

## **eラーニングの受講対象**

JADAもしくは所属する競技団体や関係団体より受講が求められたアスリートのみ受講が可能です。 対象者にはユーザー登録に必要な「パスコード」が付与されます。

重要

**国際競技連盟(IF)より、世界アンチ・ドーピング機構(WADA)が制作しているeラーニング「ADeL」やIFの 教育プログラムの受講が義務付けられている場合がありますので、お間違えのないようご注意ください。**

#### **コースの流れと修了証発行に必要な要件**

コースの内容と目安の所要時間(目安)は以下の通りです。修了証発行には、全てのカリキュラムを100%修 了しなければなりません。

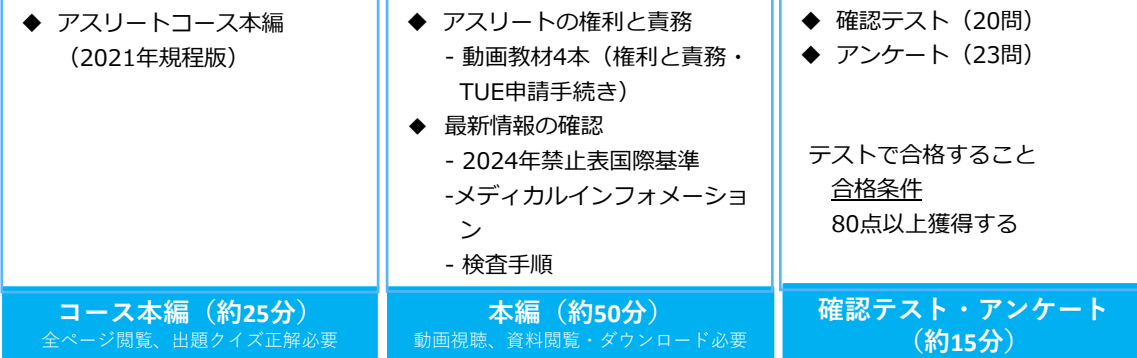

#### **使用推奨環境**

本eラーニングは、PC・タブレット・スマートフォンでご使用可能です。推奨環境は以下の通り。

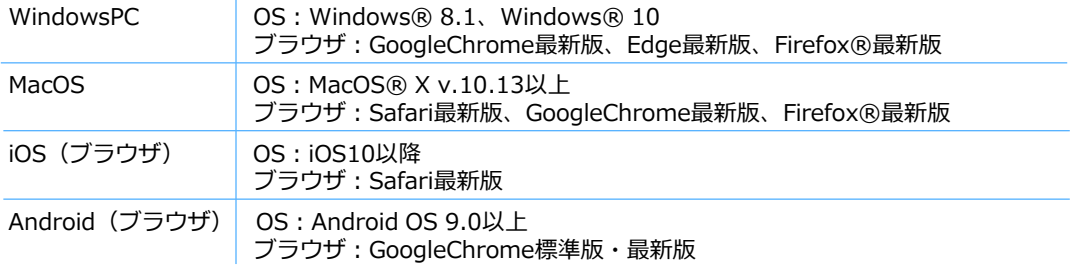

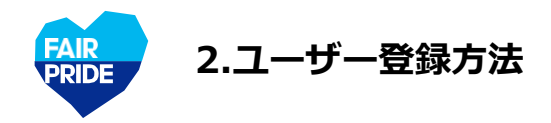

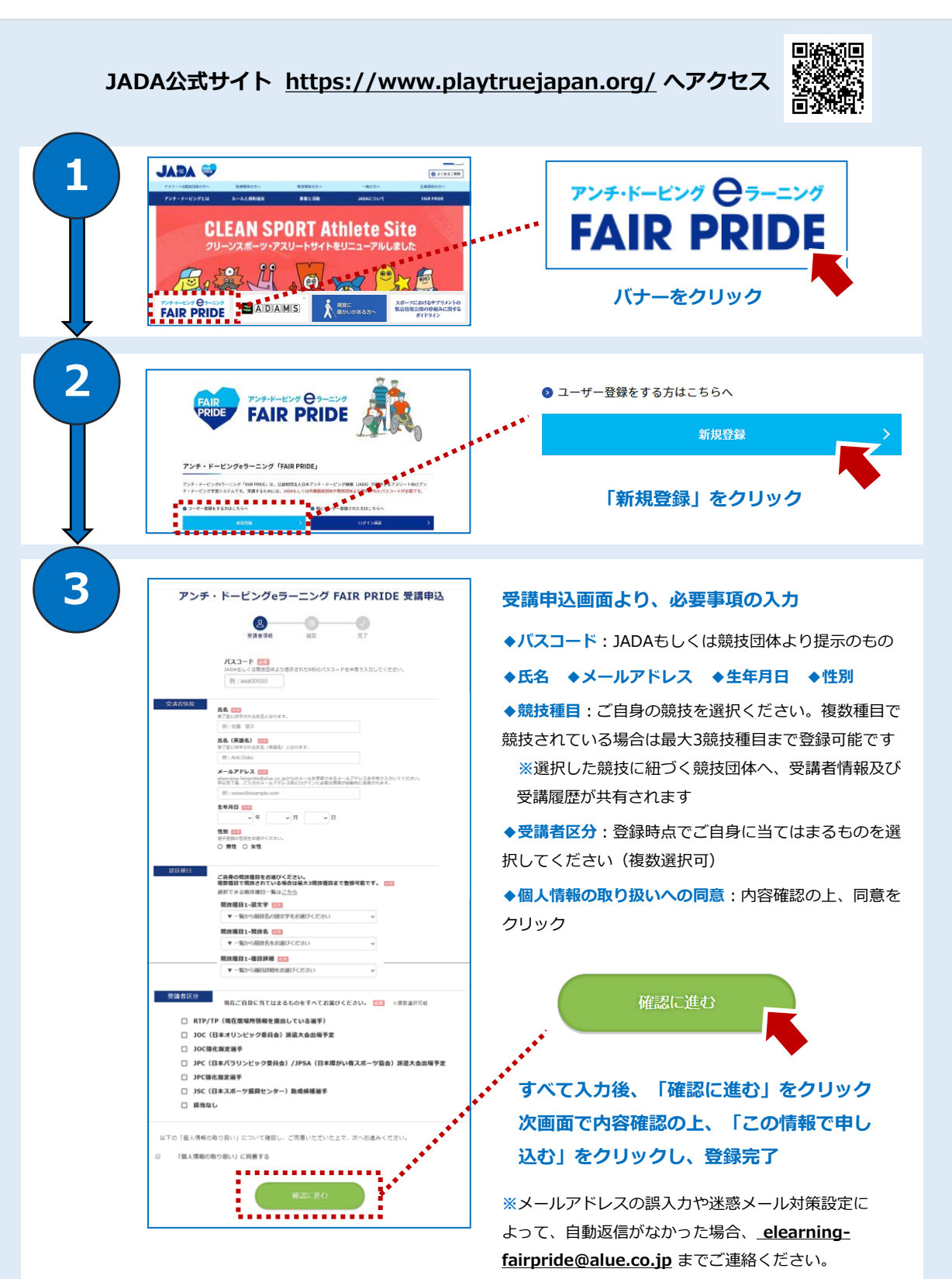

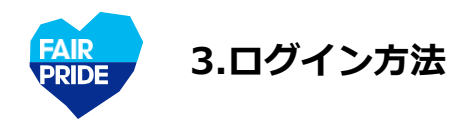

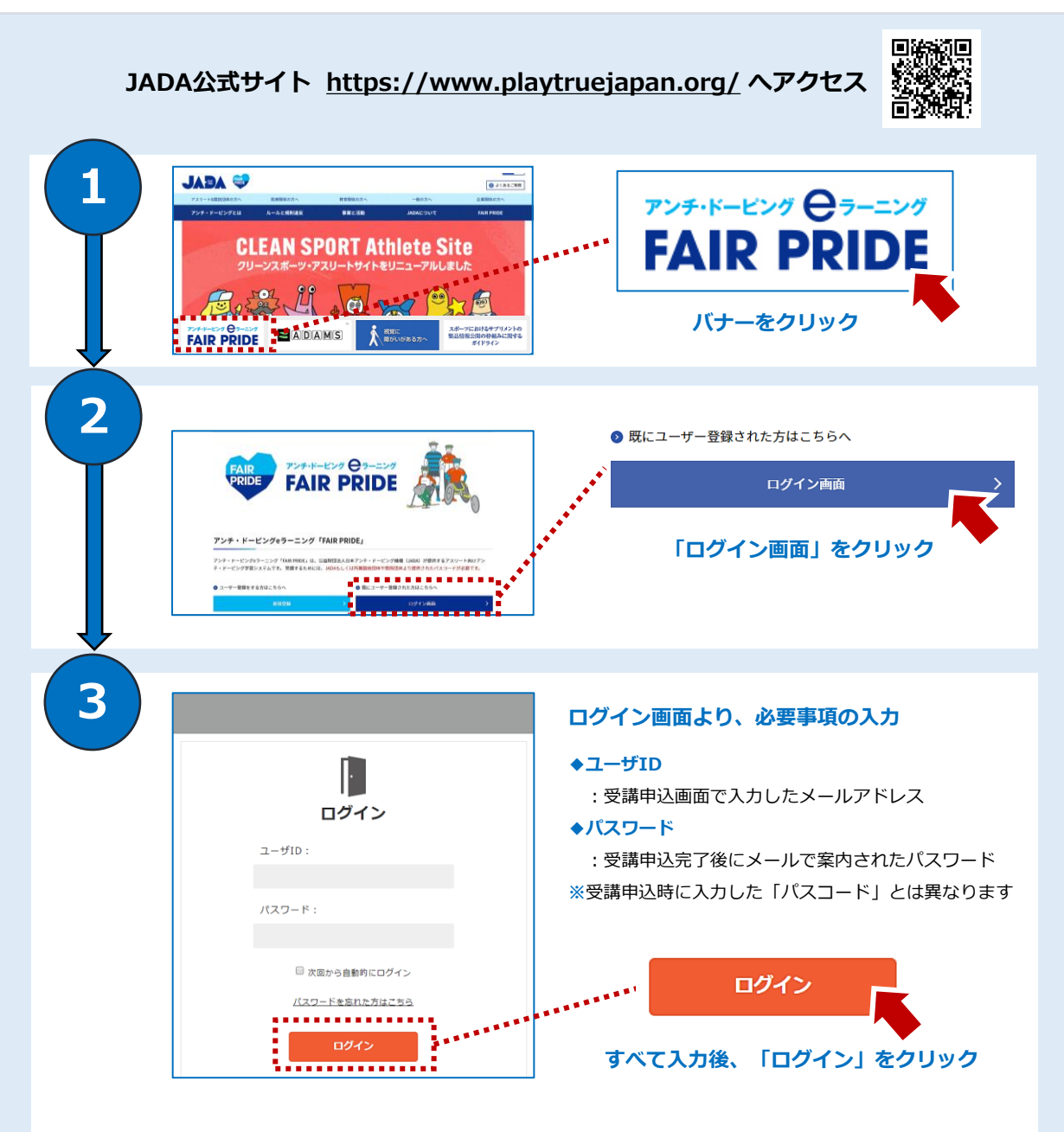

**※**パスワードを忘れた場合は、「パスワードを忘れた方はこちら」をクリックしてください。 **※**パスワードは、ログイン後に自身で自由に変更できます。

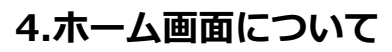

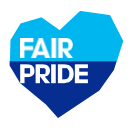

## **eラーニングシステムへログイン後、ホーム画面に移ります**

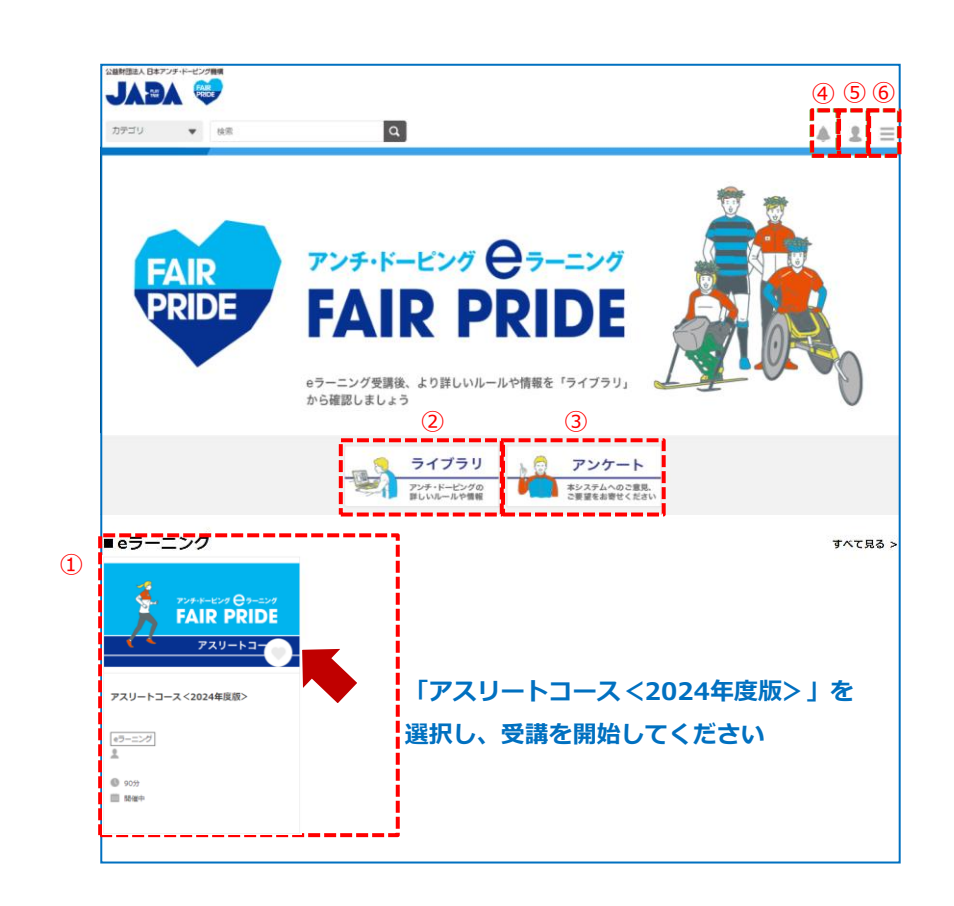

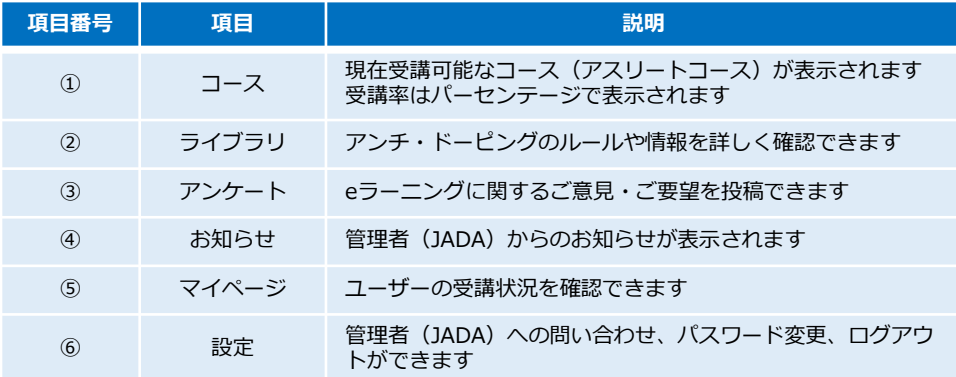

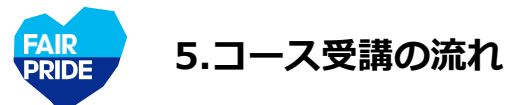

#### **「アスリートコース<2024年度版>」を選択してください**

#### **目次画面**

**1**

「はじめに」から順に受講を開始してください。

すべてのページを閲覧し、途中に出題されるすべてのクイズに正解しないと、その章は受講が完了し ません。

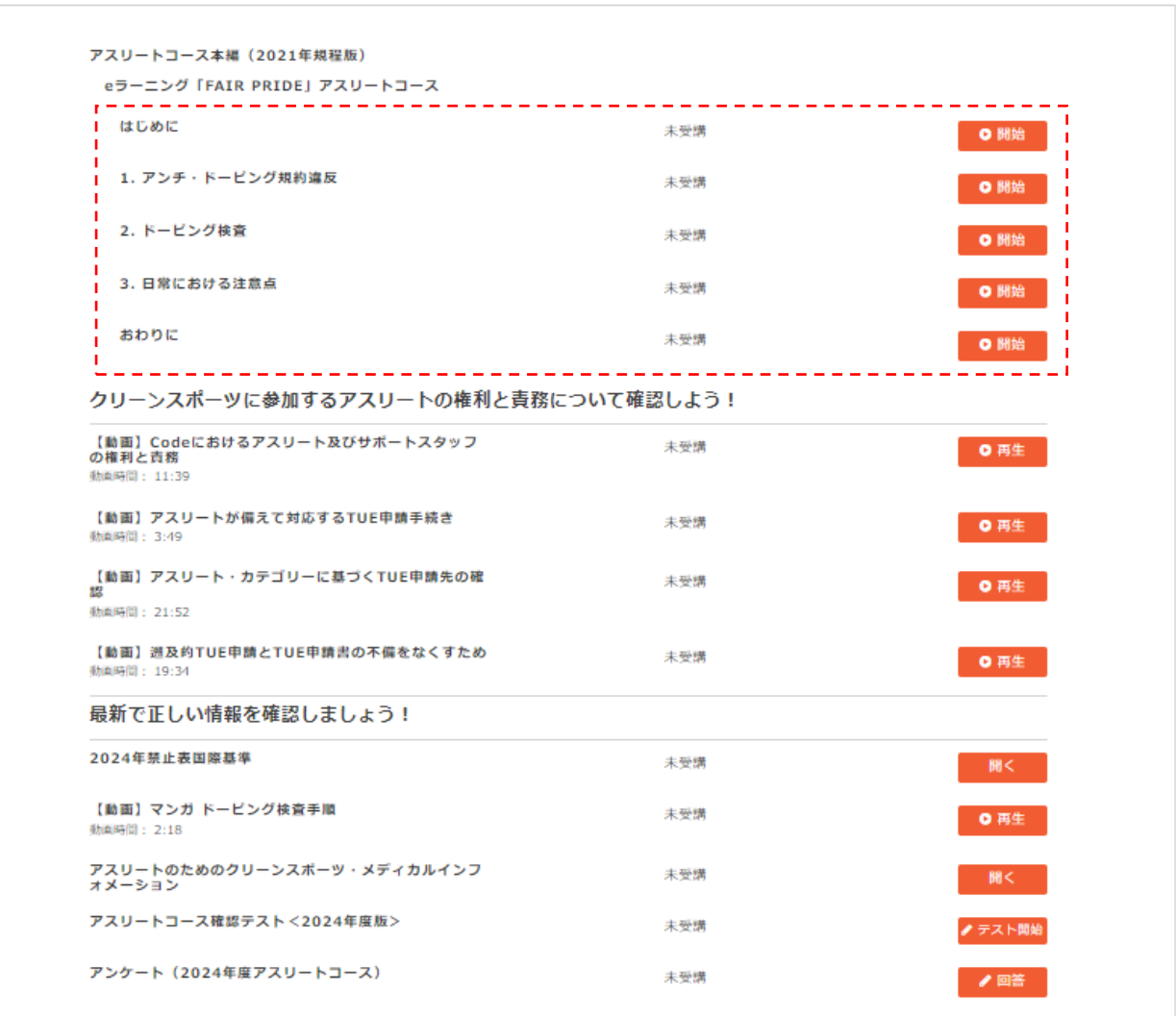

赤枠のカリキュラムは「2023年度アスリートコース」と同じ内容です。 「2023年度アスリートコース」を受講されたことがある方は<受講済>と表示されます。 復習のために再度受講し直していただくことを推奨しますが、受講を完了しないと修了証が出ないということではありません。

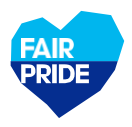

**2**

**3**

**5**

### **「アスリートコース<2024年度版>」を選択してください**

#### キ・ドーピング抑制達局 この章で学ぶこと 違反になる原因は?  $\bullet$ 違反の11項目って何?  $\bullet$ 違反をするとどうなる?  $\bullet$ HIN P ドーピング規則違反 直反になる原因は 違反に当てはまる行為はどれでしょう? Q 選反に当てはまる

**5.コース受講の流れ**

#### **各章画面**

1章~3章では、アンチ・ドーピングの基本的な ルールを学んでいきます。各章で何を学ぶのか 確認の上、進行してください。

#### **クイズ画面**

章の途中でクイズが出題されます。問題文をよ く読み、緑色の選択肢カードから答えを選び、 「答え合わせ」をクリックしてください。 **※**クイズの回答結果などが正確に記録されない 可能性があるため、ブラウザの「戻る」ボタン は使わないでください。

1章~3章では、章の終わりで成績が表示されま す。クイズに正解しないと、すべてのFAIR PRIDEポイントが獲得できず、もう一度その章 の最初から受け直しとなります。

**※**「成績画面」に進んだ時点でその章の成績が 記録されます。途中で中断した場合は章の最初 から受け直しとなりますのでご注意ください。

**すべての項目を受講し、確認テストで80点以上 獲得できれば、コース修了です!**

**4 成績画面** 違反になる原因は? 違反の11項目って何? 違反をするとどうなる? **Dollar** 

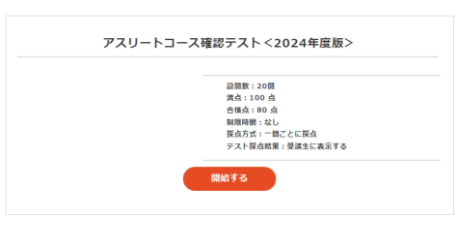

## **すべての項目を受講し、コース受講率が100%となると、「修了証」が発行されます**

**①「修了証」タブをクリック**

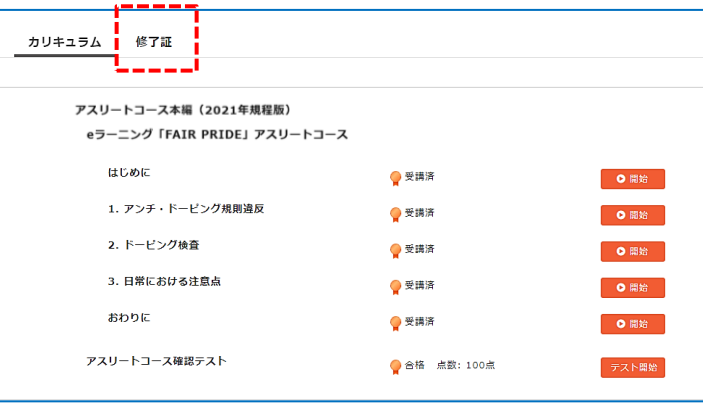

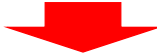

## **②「PDF出力」クリックで、修了証をPDF形式でダウンロードできます (修了証は一度発行されると、氏名や日付の変更はできません)**

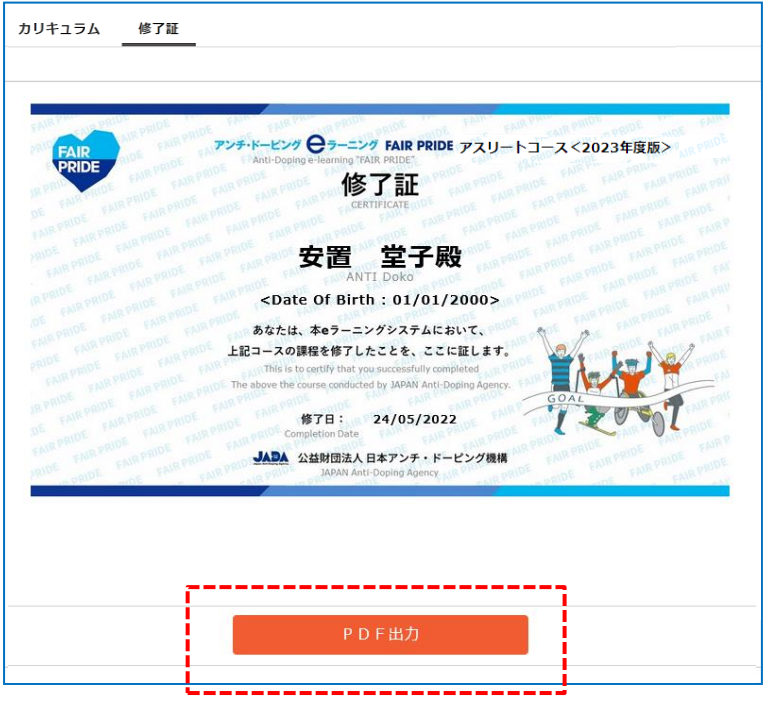

**③各提出先から求められている方法で修了証を提出ください。メールでの送付も可能です**